## **Persistent State Components**

As persistent state is an integrated part of the Bridge, there is no requirement for additional components. The Components Wizard is used to create this diagram. For more details, refer to [The Components](https://doc.scheer-pas.com/display/BRIDGE/Components+Wizard)  [Wizard.](https://doc.scheer-pas.com/display/BRIDGE/Components+Wizard)

The picture below shows the component diagram of the Purchase Order example.

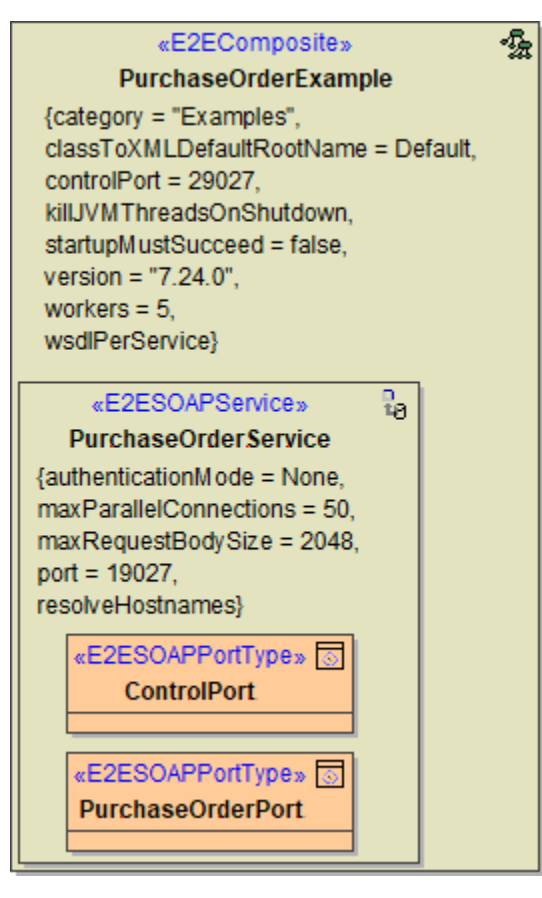

**Related Pages:**

- [SQL Adapter](https://doc.scheer-pas.com/display/BRIDGE/SQL+Adapter)
- Performance
- [Considerations of](https://doc.scheer-pas.com/display/BRIDGE/Performance+Considerations+of+Persistent+State)  [Persistent State](https://doc.scheer-pas.com/display/BRIDGE/Performance+Considerations+of+Persistent+State)
- License for Running xUML **[Services](https://doc.scheer-pas.com/display/BRIDGE/License+for+Running+xUML+Services)**
- [Load Balanced Persistent](https://doc.scheer-pas.com/display/BRIDGE/Load+Balancing#LoadBalancing-LoadBalancedPersistentState)  **[State](https://doc.scheer-pas.com/display/BRIDGE/Load+Balancing#LoadBalancing-LoadBalancedPersistentState)**

In the specification dialog of the **xUML service composite**, you can configure the persistent state engine.

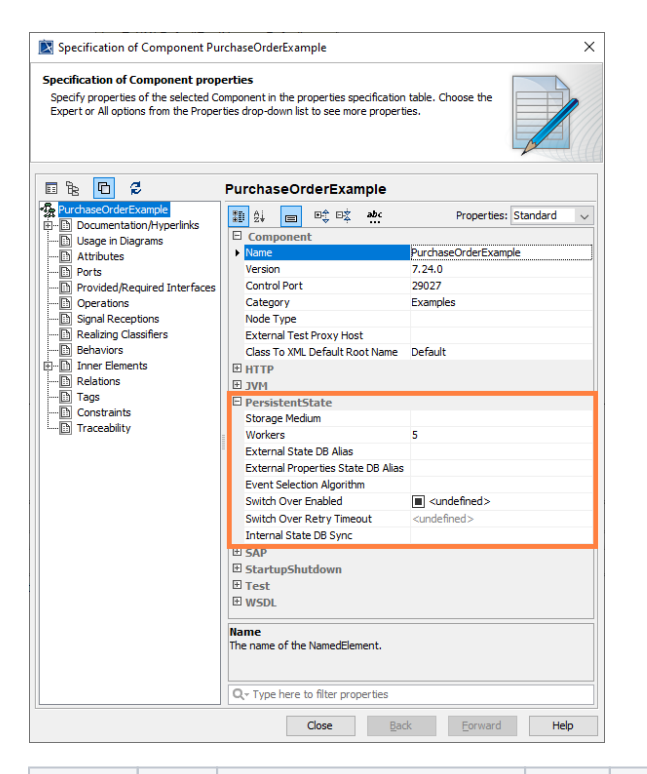

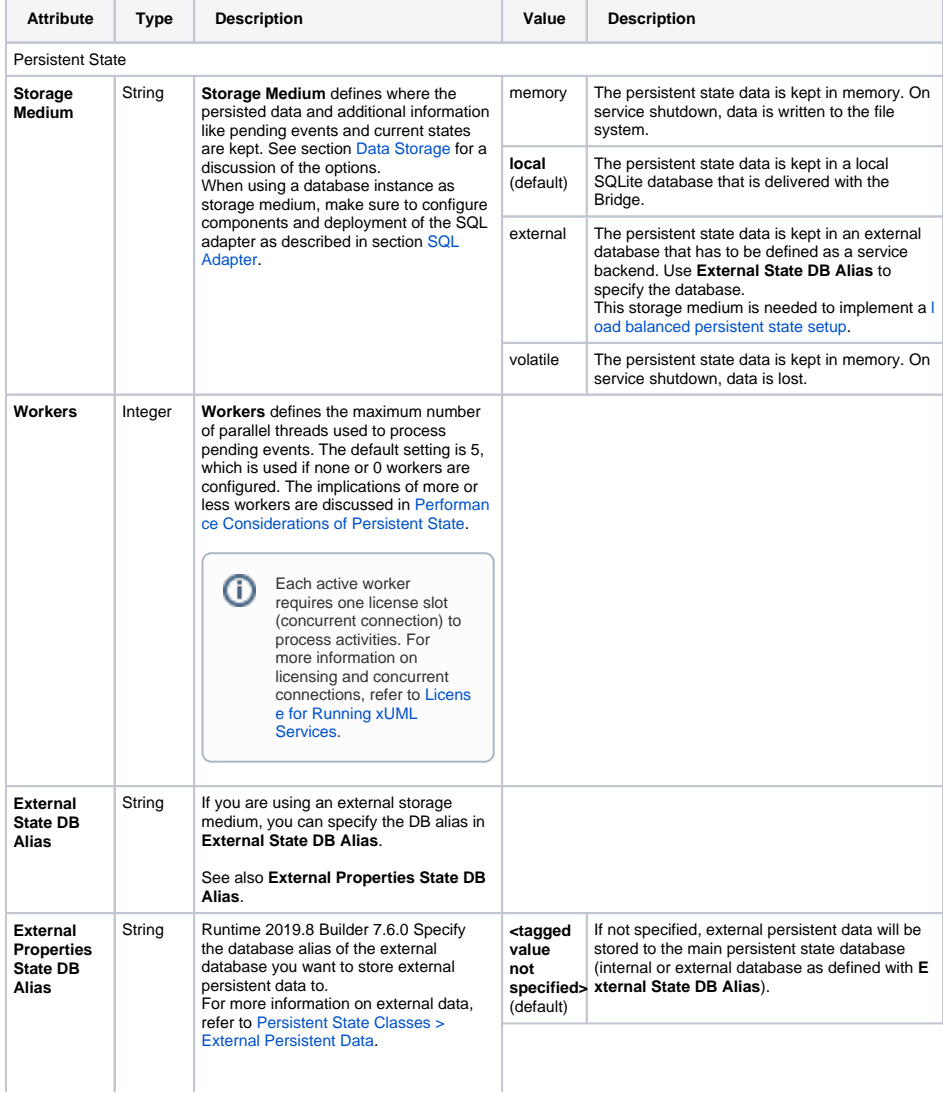

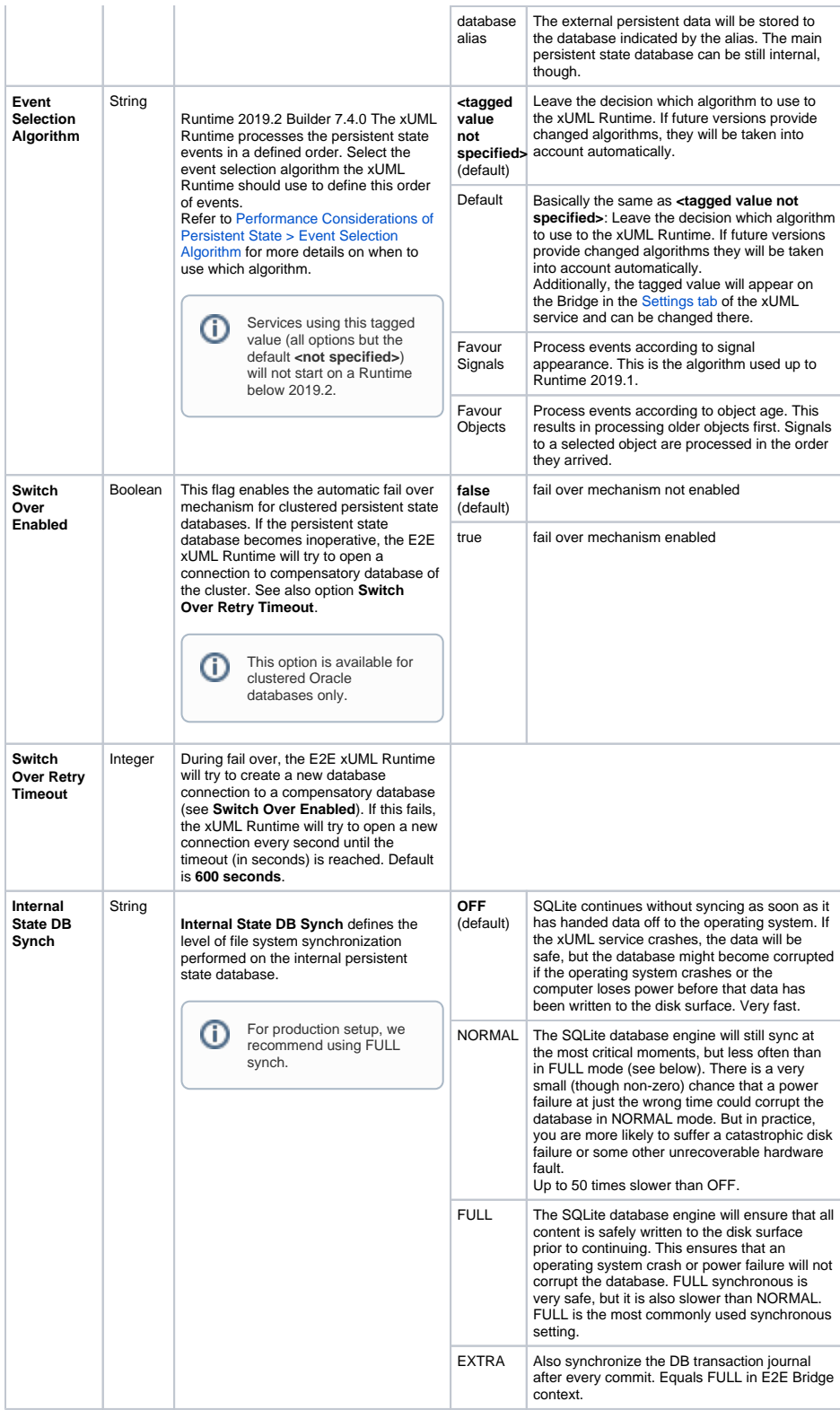